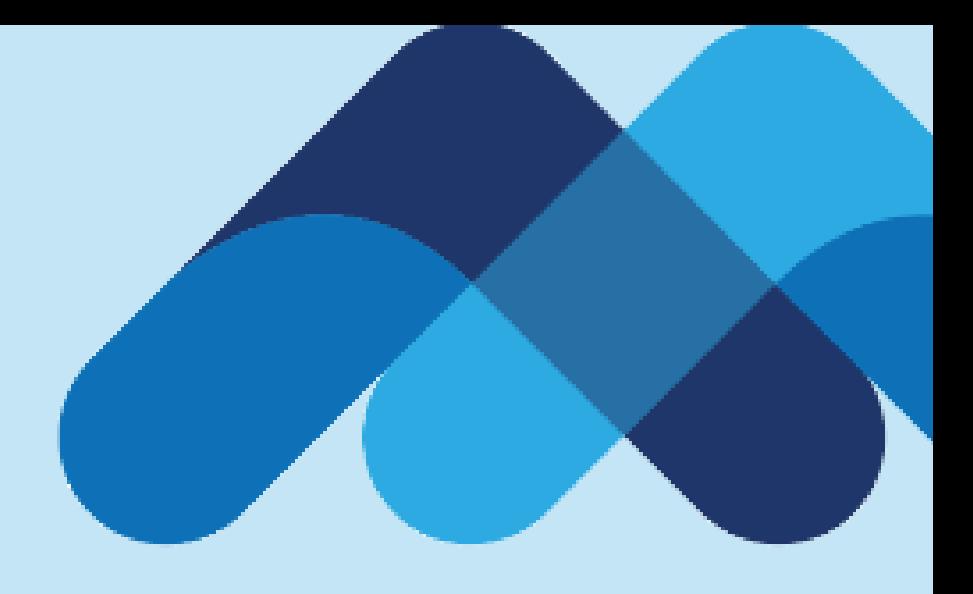

# **Meksa International**

**Platform Üzerinden İşlem Saatlerinin Kontrolü**

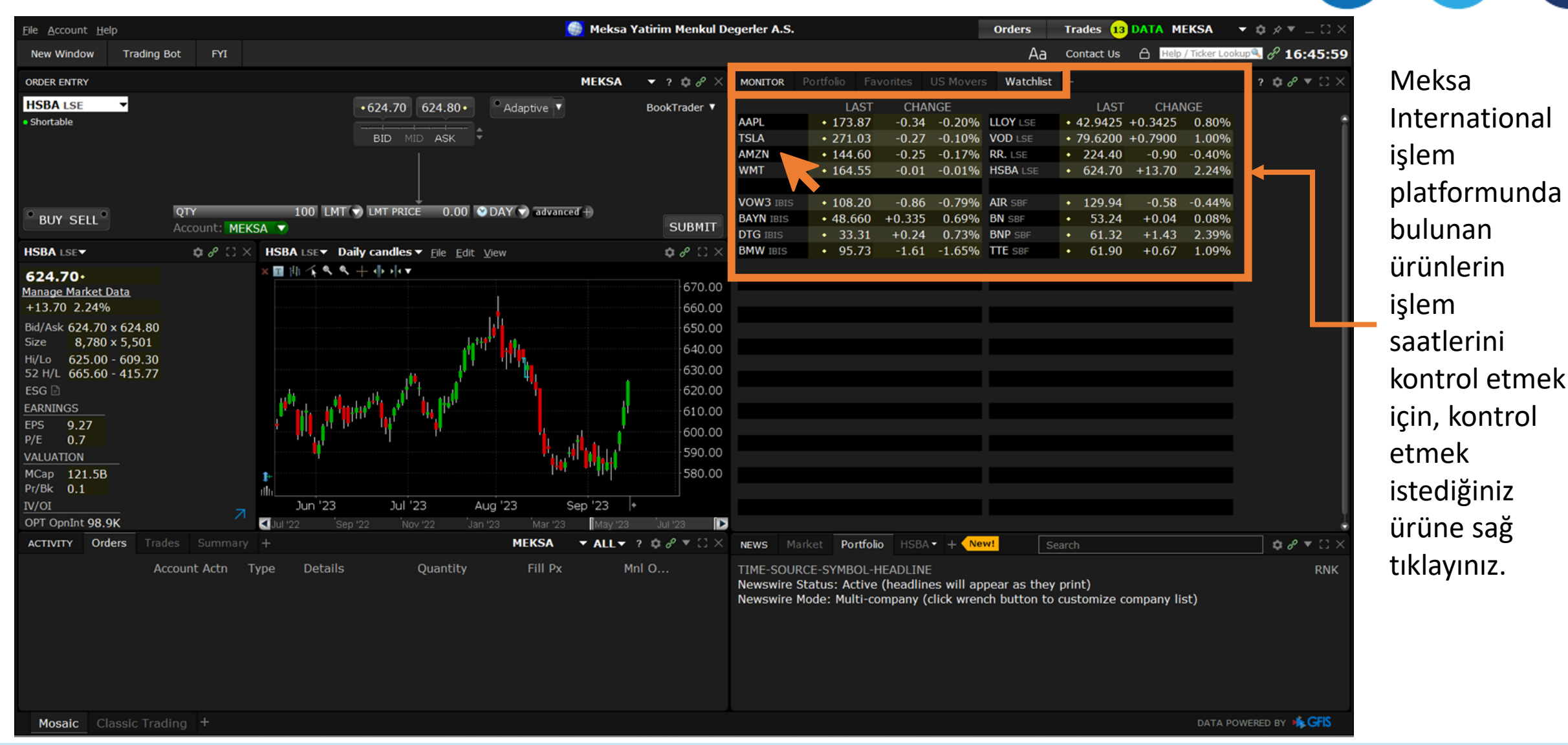

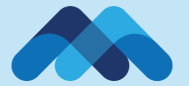

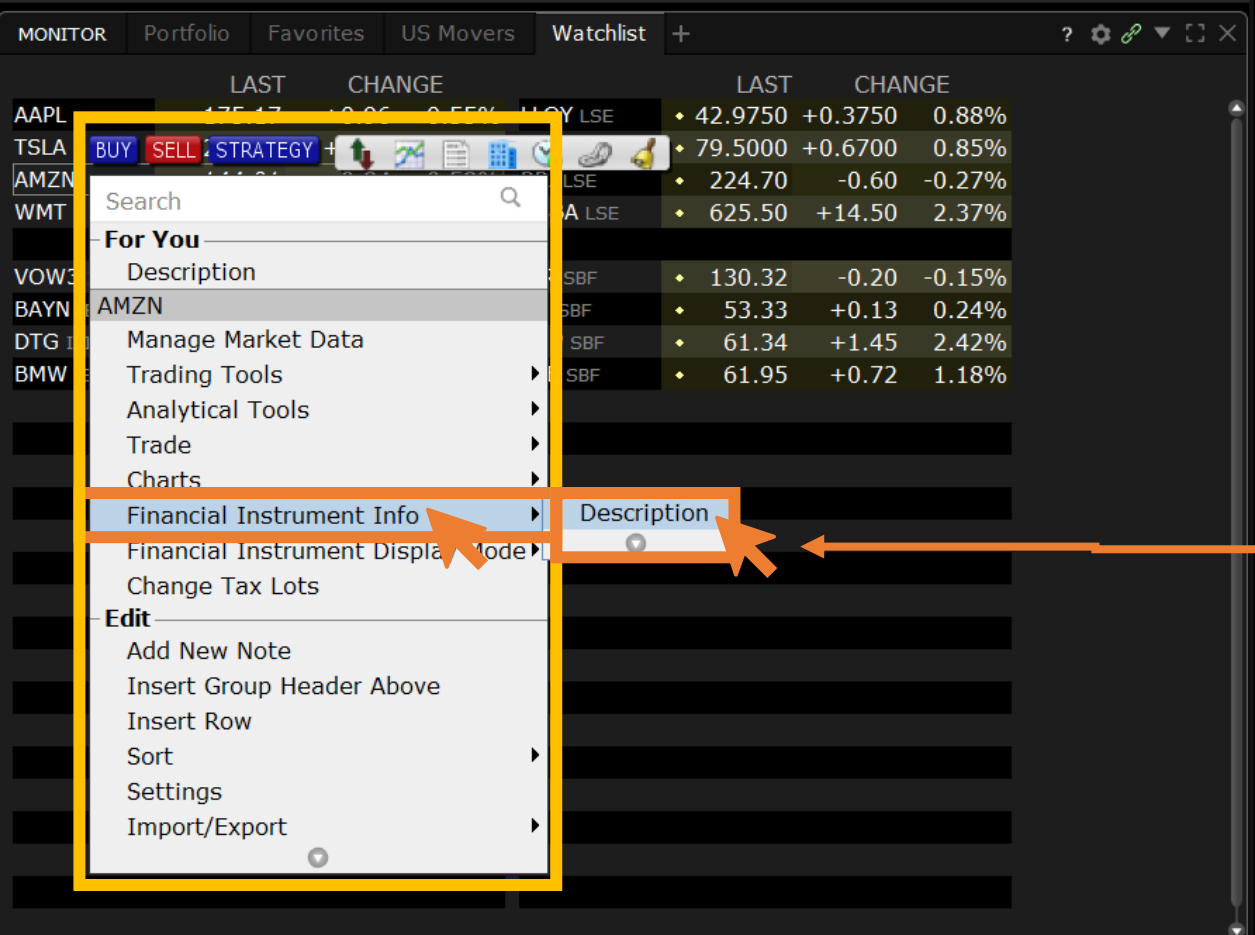

Ürüne sağ tıkladıktan sonra çıkan pencerede «Financial Instrument Info» ve ardından «Description» seçeneğini seçin.

Eğer «Description» seçeneği karşınıza çıkmıyorsa «aşağı ok» tuşuna tıklayarak menüyü genişletebilirsiniz.

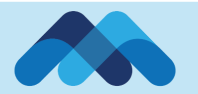

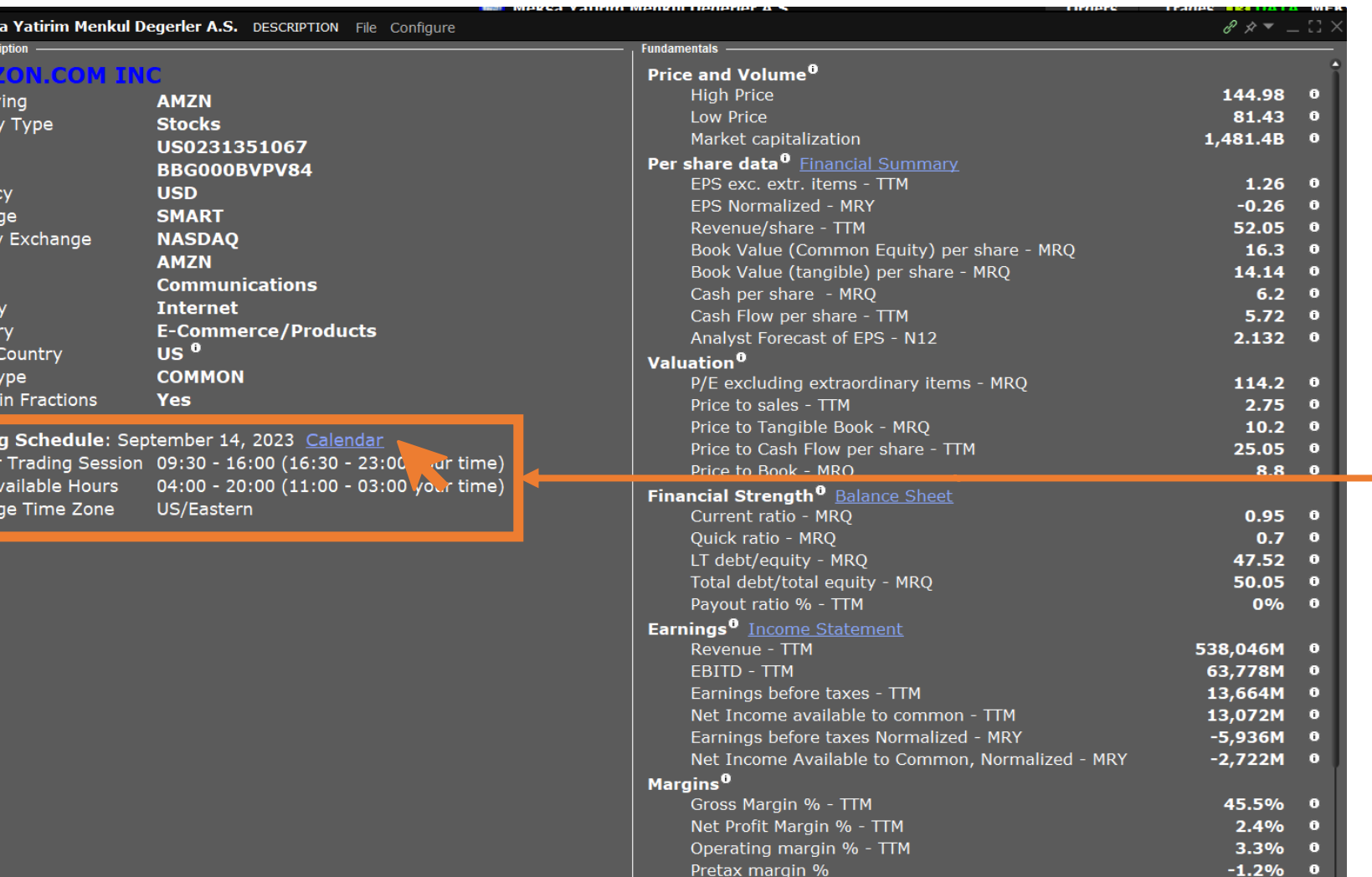

Management Effectiveness<sup>0</sup>

Return on average assets % - TTM

«Description» sayfanızda karşınıza gelen ekranda ürüne dair genel bilgileri görebilirsiniz.

İşlem saatlerini kontrol etmek için «Trading Schedule» sekmesinin yanındaki «Calendar» bağlantısına tıklayınız.

 $2.9%$ 

 $\bullet$ 

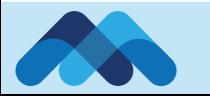

**O** Meks **Stock Desc** 

Underly Securit **ISIN FIGI** Curren Exchan Primar Symbo Sector Industr Catego Issuer Stock t Trades **Tradin** Regular Total A Exchan

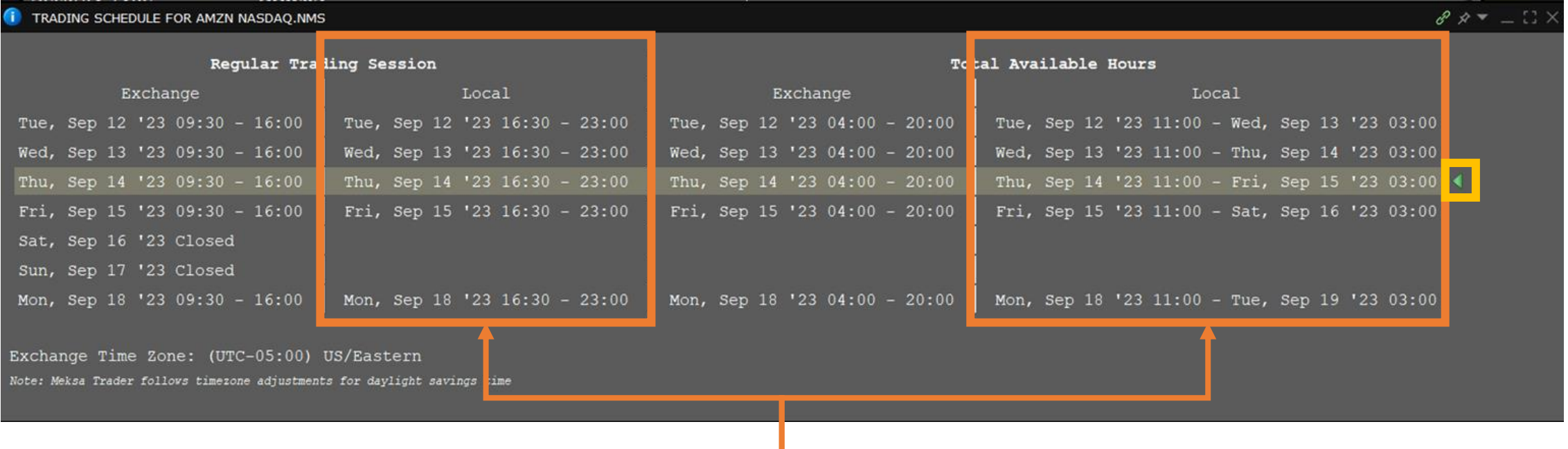

Karşımıza 2 adet alan gelecektir. Bunlardan;

- ❑ Regular Trading Session: Borsanın resmi işlem saatlerini göstermekte
- ❑ Total Avaiable Hours: Piyasa öncesi ve sonrası dahil ürünün işleme açık aralığını göstermektedir.

Eğer resmi tatil sebebiyle borsa veya ürün kapalıysa, ilgili günün karşısındaki alan (bkz. Cumartesi ve Pazar) boş kalacaktır. Herhangi bir işlem saati belirtilmeyen günlerde ilgili üründe işlem yapılamamaktadır.

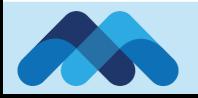